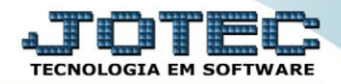

## **CADASTRO DE FORNECEDOR** *SVCDIFO00*

 *Explicação: Dentro do Sistema, o cadastro de Fornecedores gerencia todos os dados dos Fornecedores. Neste cadastro em específico pode-se parametrizar as formas de pagamentos, ramos de atividade, tipos de empresa e características que especificam o fornecimento.*

## Para acessar a tela *"Cadastro de Fornecedores"*, acesse o módulo: *Serviços.*

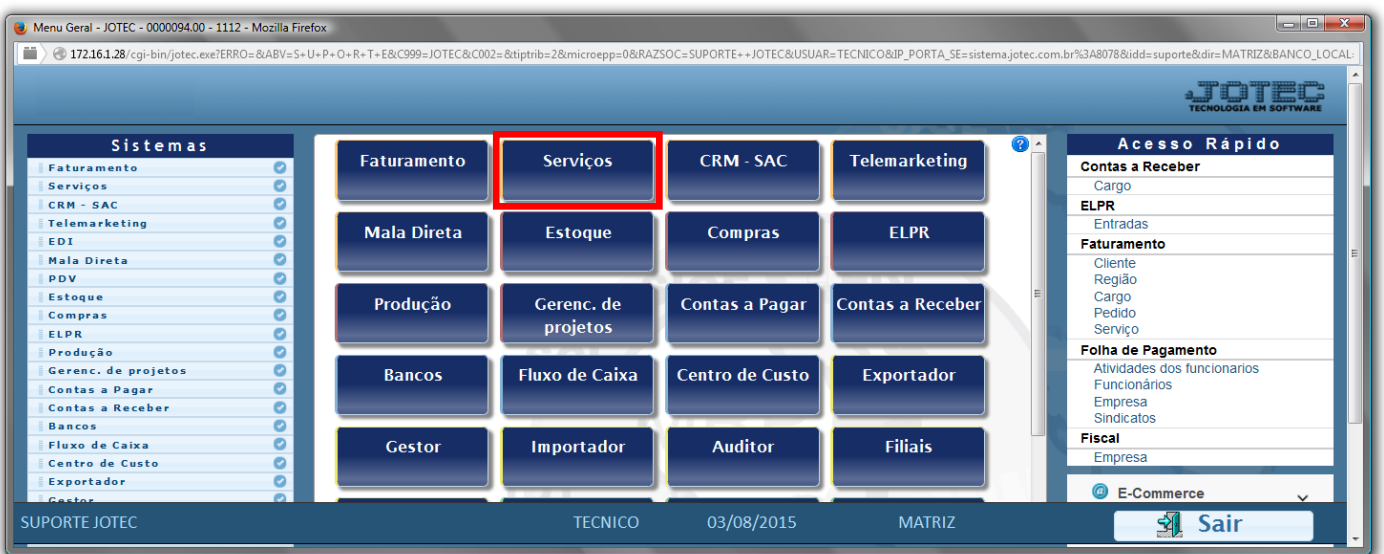

## Em seguida acesse: *Arquivo > Fornecedor***.**

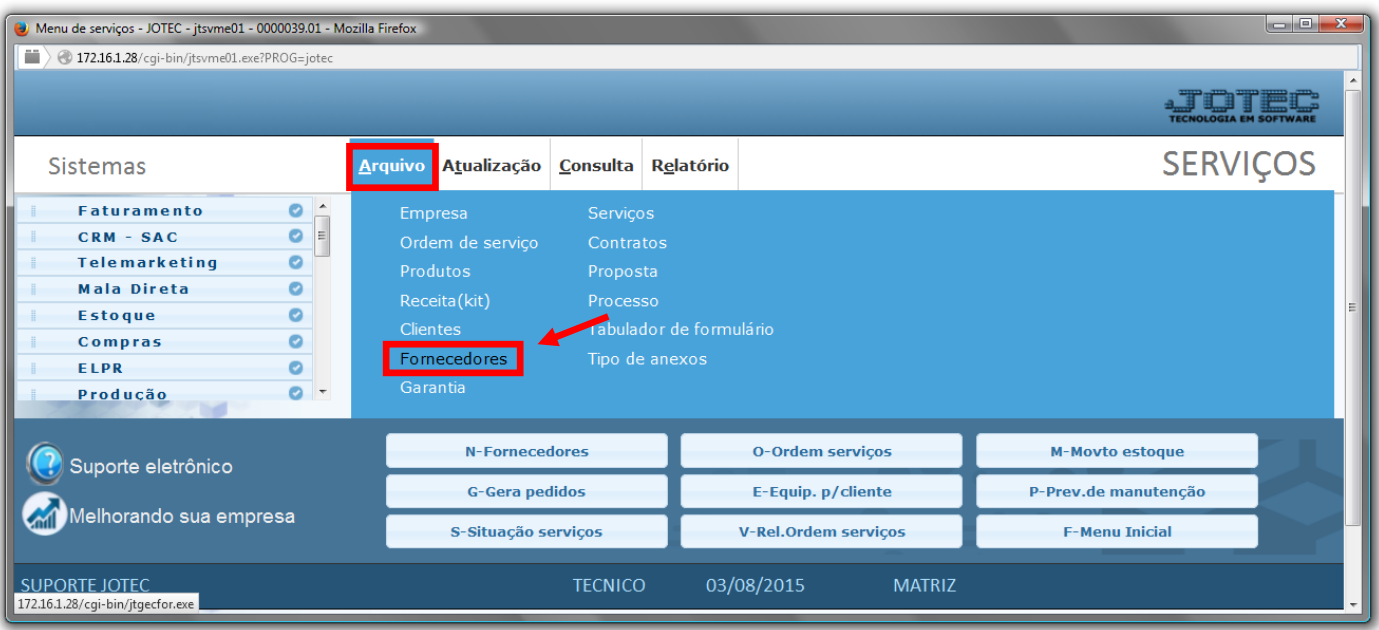

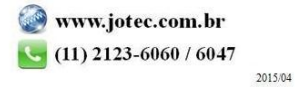

 Informe os campos *Nome(1), Fantasia(2), Endereço completo(3), CNPJ e Inscrição Estadual(4)* e clique no *disquete* para incluir. Os outros campos são opcionais e devem ser preenchidos conforme a necessidade.

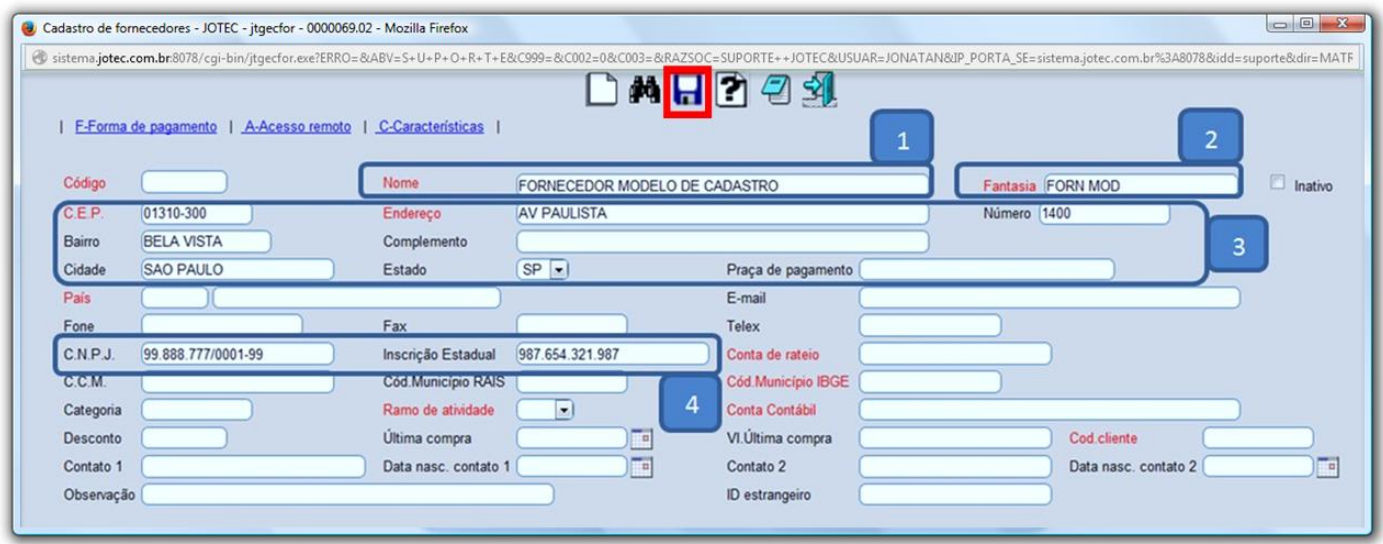

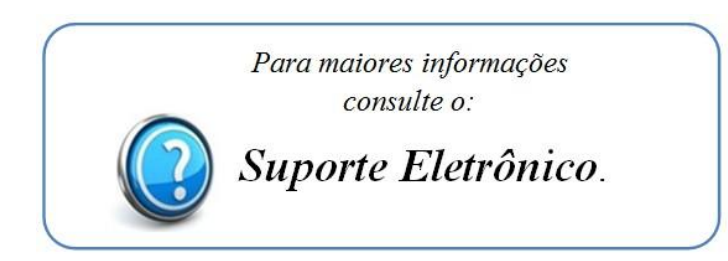

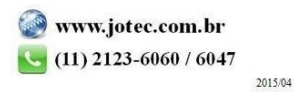